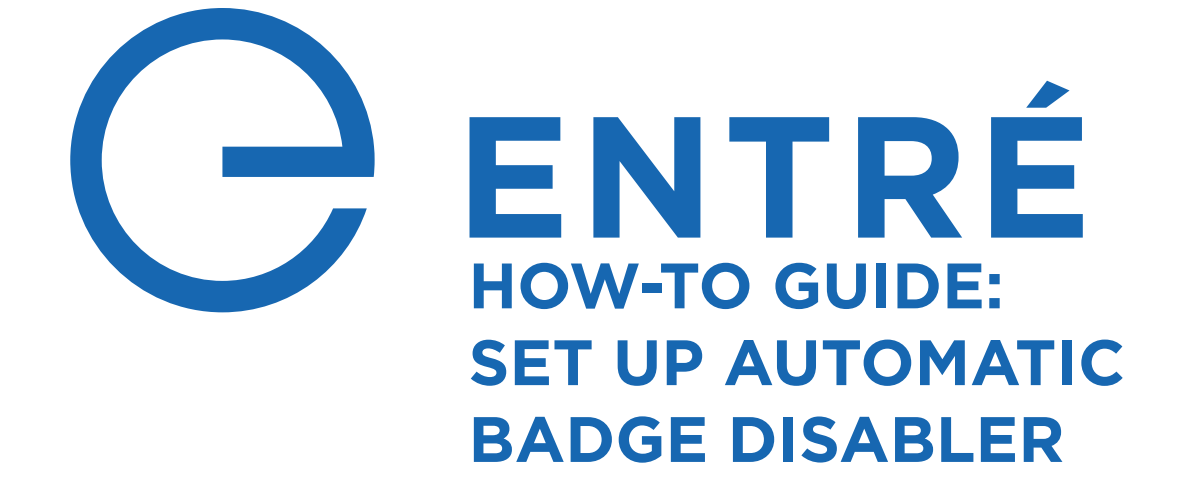

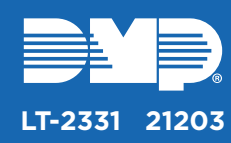

# **SET UP ACTIVE DIRECTORY**

The steps in this guide can be performed by someone with knowledge of Active Directory, however they might need assitance from a system administrator.

Follow the steps below to set up Active Directory.

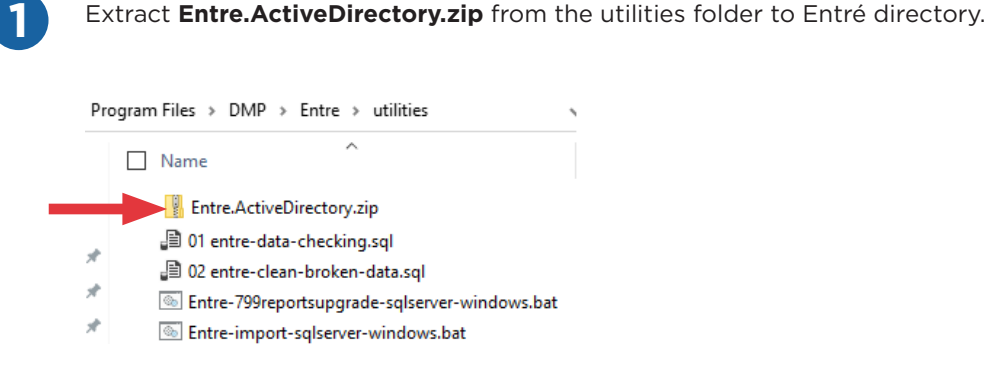

#### Double-click **2**

### **Entre.ActiveDirectory\Entre.ActiveDirectory.UserInterface\bin\Release\UserInterface.exe**.

This is used to configure the service before it is installed.

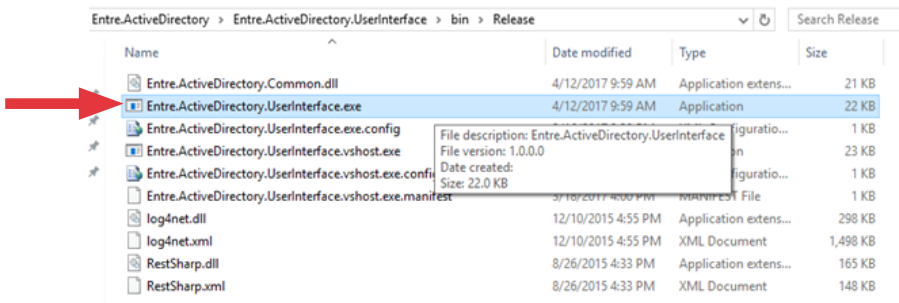

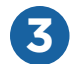

# **Output File Path**

• In this example, the **Output File Path** is

**C:\Program Files\DMP\Entre\Entre.ActiveDirectory\Entre.ActiveDirectory\usersToDisable.csv** because **Entre.ActiveDirectory** contains **csv.import.properties**. This will later be used by the Entré automation rule to disable the users.

## **Active Directory**

- **• User Name** and **Password** contain the credentials of the system admin which the service will use to query Active Directory. Credentials are used for this example.
- **• Domain** contains the domain of Active Directory prefixed with **LDAP://**.
- **• Match Field** contains the name of the field used by the service to query Active Directory. In this example, **Match Field** is **samaccountname**, and the query will return the **Match Field** value of sgrayson (samaccountname=sgrayson). The value in **Match Field** links to the value of the Entré **Active Directory Key**.

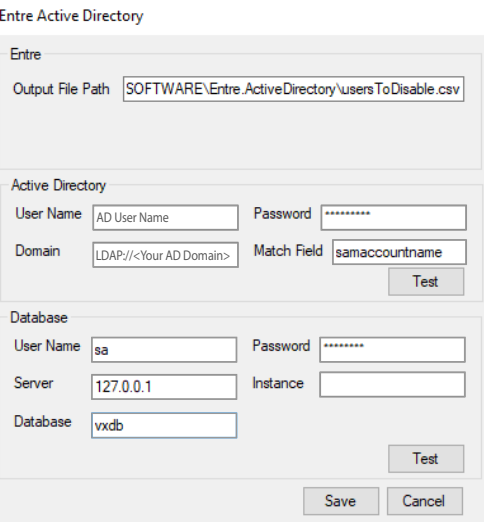

## **Database**

- **• User Name** and **Password** contain the credentials used to access the Entré database.
- **• Server** contains the IP address of the Entré database.
- Leave **Instance** blank. An example would be **MSSQLSERVER**.
- **• Database** contains the name of the Entré database.

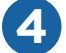

**4** Select **Save**.

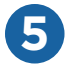

#### Install the service.

- In **Entre.ActiveDirectory**, go to **Entre.ActiveDirectory.WindowsService** > **bin** > **Release**.
- Right-click **EntreActiveDirectory-InstallService.bat** and select **Run as administrator**.
- Enter your admin credentials.

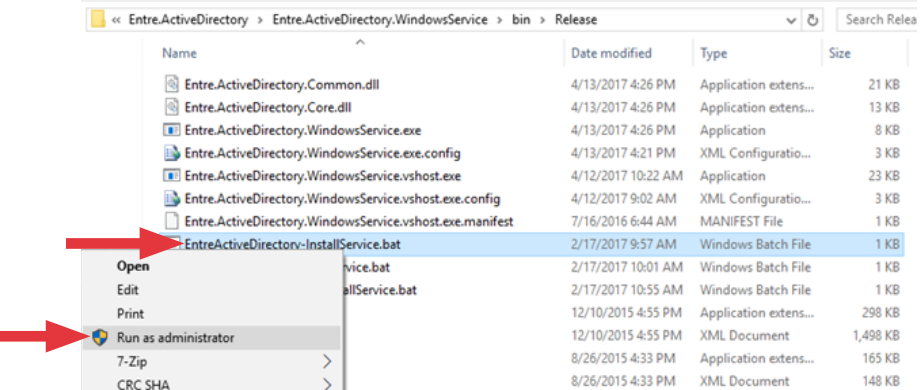

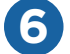

### Run the service.

- In **Entre.ActiveDirectory**, go to **Entre.ActiveDirectory.WindowsService** > **bin** > **Release**.
- Righ-click **EntreActiveDirectory-RunService.bat** and select **Run as administrator**.
- Enter your admin credentials.

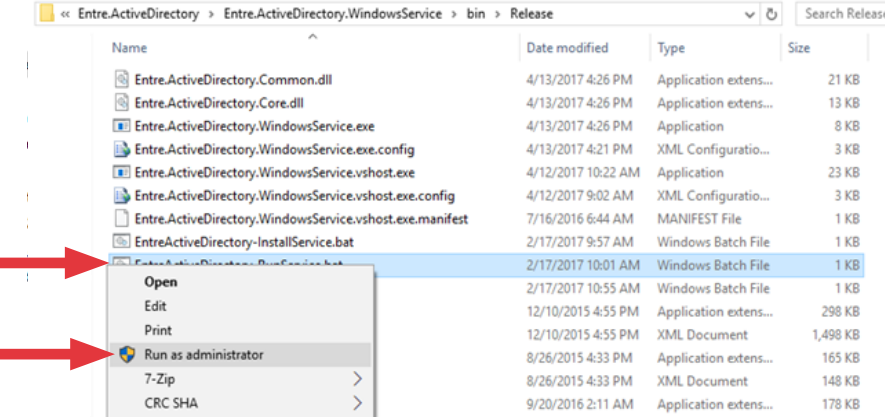

The service queries the Entré database for active users with a populated **Active Directory Key**. It will then query active directory for disabled accounts, and look for matches against the **Active Directory Key**, in this case **samaccountname**.

If any matches are found, they are written to the **Output File Path**, **usersToDisable.csv**, and **application.log**.

The service is configured to poll Active Directory and Entre database every 30 seconds. You can change the configuration in: **Entre.ActiveDirectory > Entre.ActiveDirectory.WindowsService > App.config**  <add key="Polling\_Interval\_Milliseconds" value="30000" />.

**7** Restart the service to activate changes made above.

# **TEST THE ACTIVE DIRECTORY**

Follow the steps below to test the Active Directory.

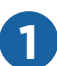

**1** Create a user with a badge in Entré for testing. For full steps, see the **[Entré U](https://buy.dmp.com/dmp/products/documents/LT-1868.pdf)ser Guide**.

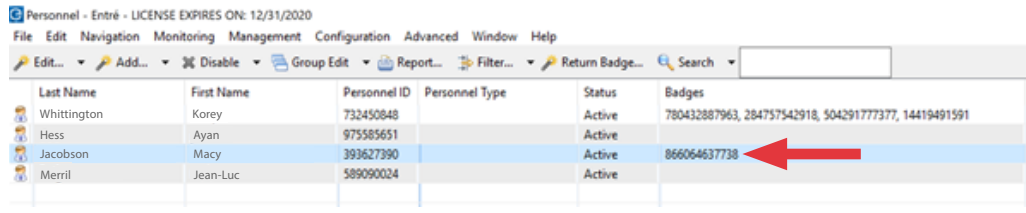

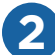

**2** Update the **Active Directory Key** for the test user.

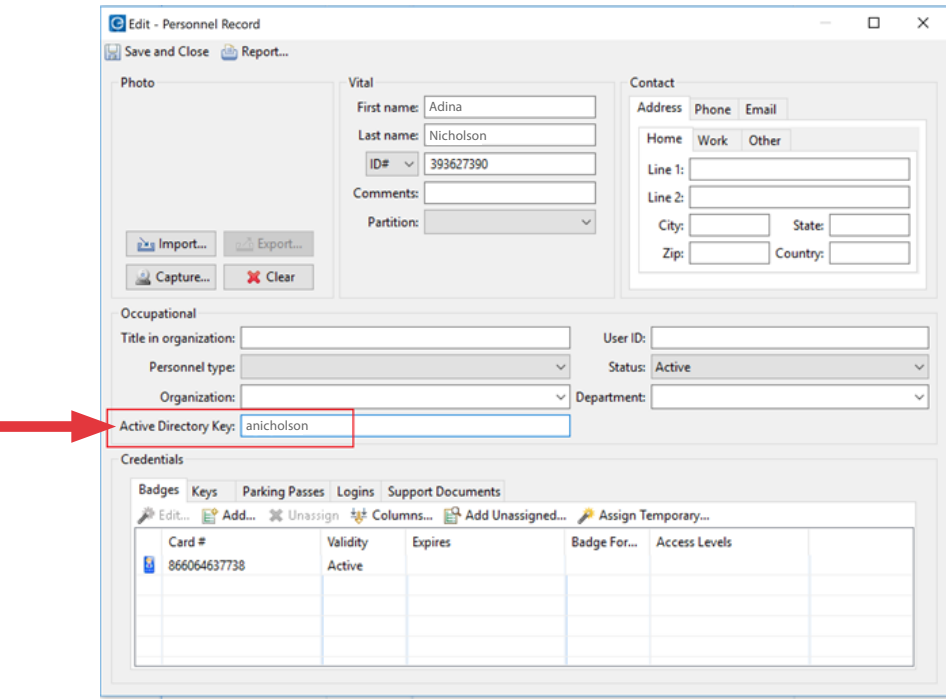

Once the service polls Active Directory and the Entré database again, the service will write any matches to **usersToDisable.csv**.

Create and run **Automation Rule** in Entré. This will read in the file **usersToDisable.csv** and the associated **csv.import.properties** file to disable the user in Entré.

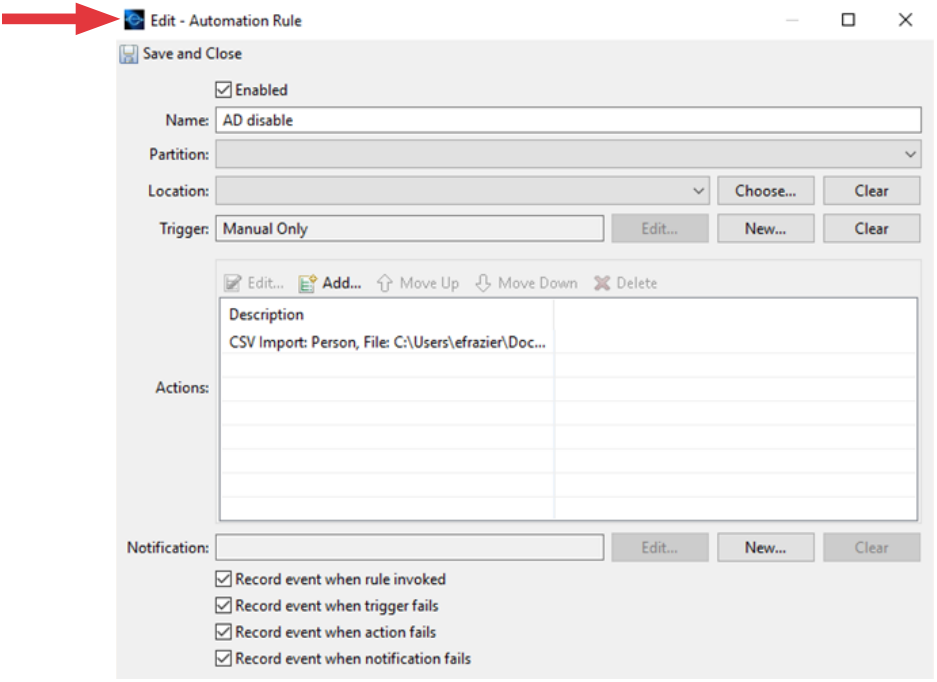

The users in the CSV file will be disabled.

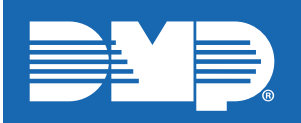

**3**

*Designed, engineered, and manufactured in Springfield, Missouri*

# **INTRUSIO N • FIR E • ACCES S • NETWORKS**

2500 North Partnership Boulevard Springfield, Missouri 65803-8877 800-641-4282 | dmp.com